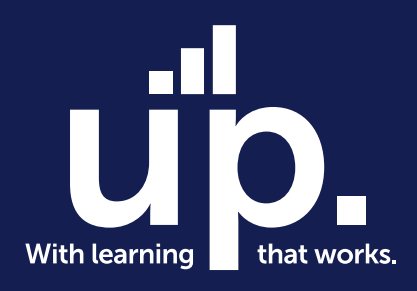

# **Excel: formatierte Tabellen**

Webinarserie: Fit für Microsoft365

Speaker: Ralf Schaffranka Date: 14. Oktober 2022

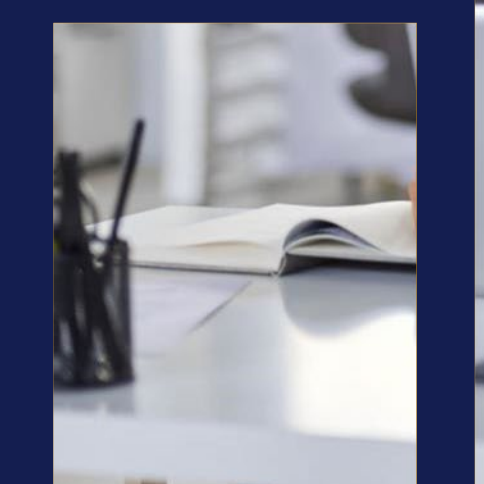

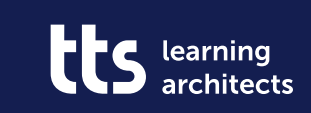

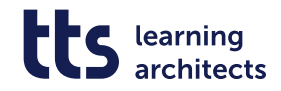

#### Warum sind "Formatierte Tabellen" das Salz in der Suppe?

Eine Reise vom Oldschool-Excel zu den vielen neuen Excel-Möglichkeiten

- Layout und Formatierung sind nur angenehme Nebeneffekte einer formatierten Tabelle
- den Kern bildet die vollständige Dynamik der formatierten Tabelle
- und eine Vielzahl von effektiven Bearbeitungsmöglichkeiten
- Basis für moderne Excelfunktionalitäten wie:
	- **Datenschnitt**
	- dynamische Pivots
	- Beziehungen
	- **PowerPivot**
	- **PowerQuery**

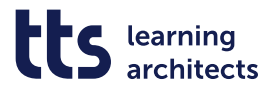

#### **START FORMATVORLAGEN ALS TABELLE FORMATIEREN**

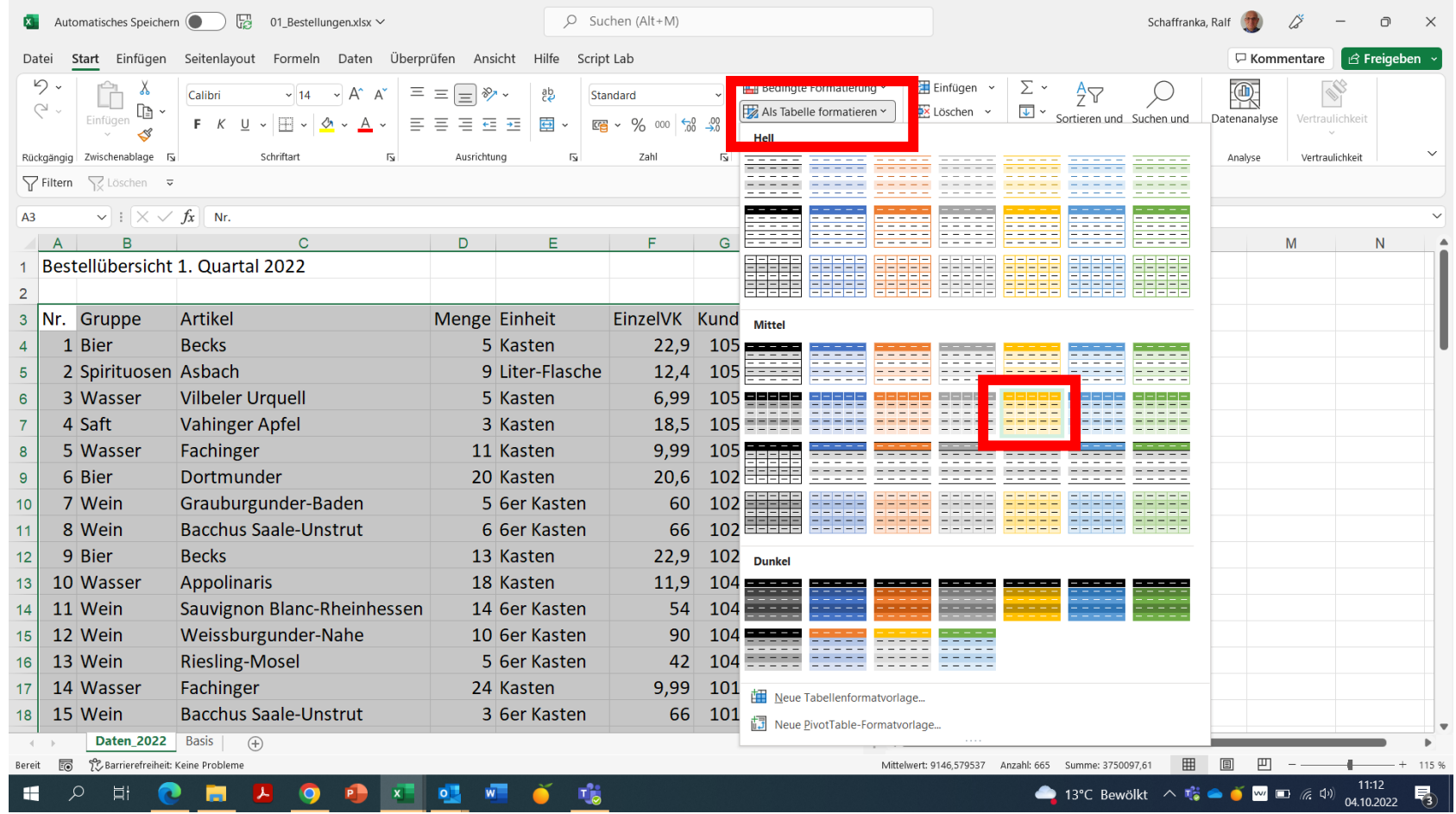

![](_page_3_Picture_0.jpeg)

## **Bereich und Überschriften**

![](_page_3_Picture_15.jpeg)

![](_page_4_Picture_0.jpeg)

#### **Die formatierte Tabelle REGISTER TABELLENENTWURF**

![](_page_4_Picture_18.jpeg)

![](_page_5_Picture_0.jpeg)

#### **Automatisch Spalte(n) im gleichen Format hinzufügen**

![](_page_5_Picture_18.jpeg)

![](_page_6_Picture_0.jpeg)

#### **Tabellenname umbenennen**

![](_page_6_Picture_15.jpeg)

![](_page_7_Picture_0.jpeg)

#### **Tabelle wiederfinden**

![](_page_7_Picture_15.jpeg)

![](_page_8_Picture_0.jpeg)

## **Zeile/Spalte löschen oder hinzufügen**

Per Tastenkombination mit STRG+"+" oder STRG+"-"

![](_page_8_Picture_19.jpeg)

![](_page_9_Picture_0.jpeg)

## **Beim Löschen bleibt die Formatierung erhalten**

![](_page_9_Picture_14.jpeg)

![](_page_10_Picture_0.jpeg)

#### **TABELLENFORMATOPTIONEN ZEILEN/SPALTEN**

![](_page_10_Picture_14.jpeg)

![](_page_11_Picture_0.jpeg)

## **TABELLENFORMATOPTIONEN GEBÄND. SPALTEN**

![](_page_11_Picture_14.jpeg)

![](_page_12_Picture_0.jpeg)

## **Tabellenbezüge in Formeln**

![](_page_12_Picture_14.jpeg)

![](_page_13_Picture_0.jpeg)

#### **Berechnete Spalte rückgängig machen**

![](_page_13_Picture_14.jpeg)

![](_page_14_Picture_0.jpeg)

#### **Tabellenende ist erweiterbar**

![](_page_14_Picture_14.jpeg)

![](_page_15_Picture_0.jpeg)

### **kpl. Tabellenspalte markieren**

![](_page_15_Picture_14.jpeg)

![](_page_16_Picture_0.jpeg)

#### **Markierung endet präzise**

![](_page_16_Picture_14.jpeg)

![](_page_17_Picture_0.jpeg)

#### **Markierte Spalten €-formatiert**

![](_page_17_Picture_14.jpeg)

![](_page_18_Picture_0.jpeg)

### **Ergebniszeile einblenden**

![](_page_18_Picture_14.jpeg)

![](_page_19_Picture_0.jpeg)

### **Funktionen in der Ergebniszeile wählen**

![](_page_19_Picture_14.jpeg)

![](_page_20_Picture_0.jpeg)

### **Daten hinzufügen**

#### Mit Tastenkombination ALT+↓ oder rechtem Mausklick >DropdownAuswahlliste

![](_page_20_Picture_24.jpeg)

![](_page_21_Picture_0.jpeg)

### **Formatierung und natürlich die Formel werden ausgefüllt**

![](_page_21_Picture_17.jpeg)

![](_page_22_Picture_0.jpeg)

#### **Ergebniszeile in Symbolleiste integrieren**

Wenn man diesen Befehl häufig benötigt, bietet sich dieses Verfahren an

![](_page_22_Picture_18.jpeg)

![](_page_23_Picture_0.jpeg)

### **Ergebniszeile passt sich dynamisch an**

![](_page_23_Picture_14.jpeg)

![](_page_24_Picture_0.jpeg)

#### **TOOLS DATENSCHNITT als visueller Filter**

![](_page_24_Picture_19.jpeg)

![](_page_25_Picture_0.jpeg)

#### **Feld(er) auswählen**

![](_page_25_Picture_14.jpeg)

![](_page_26_Picture_0.jpeg)

#### **Ein oder mehrere Kriterien auswählen**

![](_page_26_Picture_16.jpeg)

![](_page_27_Picture_0.jpeg)

#### **Teilergebnisfunktion zeigt nur Wert der gefilterten Daten**

![](_page_27_Picture_17.jpeg)

![](_page_28_Picture_0.jpeg)

#### **Filterung zurücksetzen**

![](_page_28_Picture_14.jpeg)

![](_page_29_Picture_0.jpeg)

#### **Formatierte Tabelle mit PIVOT Funktion analysieren**

![](_page_29_Picture_17.jpeg)

![](_page_30_Picture_0.jpeg)

#### **PIVOT Bereich resultiert aus Tabellenamen**

![](_page_30_Picture_14.jpeg)

![](_page_31_Picture_0.jpeg)

#### **Felder wählen**

#### In unserem Beispiel die Felder Gruppe (Warengruppe) und Gesamtpreis anklicken

![](_page_31_Picture_3.jpeg)

![](_page_32_Picture_0.jpeg)

#### **Formatieren**

![](_page_32_Picture_14.jpeg)

![](_page_33_Picture_0.jpeg)

#### **und im Währungsformat anzeigen lassen**

![](_page_33_Picture_14.jpeg)

![](_page_34_Picture_0.jpeg)

## **Die Datenspalte absteigend sortieren**

![](_page_34_Picture_14.jpeg)

![](_page_35_Picture_0.jpeg)

#### **Ergebnis der einfachen Pivotauswertung**

![](_page_35_Picture_14.jpeg)

![](_page_36_Picture_0.jpeg)

#### **Ausblick**

#### Lernen mit tts

#### Deutsch 도

- 14.10.2022 13.01.2023 | 11:00 | 30min
- $\circledcirc$ GoTo Webinar
- $\sim$ Ralf Schaffranka

#### **Excel: Formatierte Tabellen sind das Salz in der Suppe**

Den Befehl "Als Tabelle formatieren" haben Sie sicher selbst bereits angewendet. Hinter der an sich einfachen Anwendung verbergen sich aber wichtige Funktionen für die Arbeit mit Excel. Lernen Sie in dem Webinar, wie Sie eine formatierte Tabelle anlegen, Optionen anpassen, Ergebnisse sinnvoll filtern und vieles mehr.

#### **Outlook: Überlassen Sie dem Mailprogramm die Arbeit.**

Nutzen Sie Outlook mit all seinen Features und cleveren Funktionen richtig, nimmt Ihnen das Mail-Programm immens viel Arbeit ab. Es kann nämlich viel mehr als automatische Texterstellung und Rechtschreibprüfung, zum Beispiel bedingte Formatierungen, Mail-Templates und Quicksteps. Lernen Sie mehr dazu in unserem Webinar.

14.10.2022 | 25.11.2022 28.10.2022 | 09.12.2022 11.11.2022 | 13.01.2023

#### **OneDrive: Teilen Sie schon oder senden Sie noch?**

Entdecken Sie mit Outlook, Teams und SharePoint neue Formen der Zusammenarbeit im Team. Mit den smarten Apps geht die Arbeit gleich viel effizienter und schneller von der Hand. Lernen Sie in unserem Webinar die smarte Ablage in OneDrive kennen. Erfahren Sie, wie Sie Dateien für die Bearbeitung mit anderen teilen und in verschiedenen Versionen arbeiten.

![](_page_36_Picture_16.jpeg)

Link zur Webseite und Anmeldung: Microsoft 365 Empowerment von tts | Corporate Learning, [Performance Support, Talent Management -](https://www.tt-s.com/de/learning-architects/veranstaltungen/wir-machen-sie-fit-in-microsoft-365) tts GmbH (tt-s.com)

![](_page_37_Picture_0.jpeg)

## **Workflow WBTs für Microsoft 365**

• Die Workflow WBTs legen den Fokus auf kollaborative Zusammenarbeit, die durch das sinnvolle Einsetzen von unterschiedlichen Applikationen geschieht. Für ein effizienteres Arbeiten, dass das Potenzial von Microsoft 365 ausschöpft. In kürzeren Einheiten werden arbeitsnahe Szenarien durchgespielt, in denen auch integrierte Apps wie z.B. Forms in Teams gezeigt werden.

In Kürze:

- Arbeitsnahe, kollaborative Szenarien
- 10 neue Workflows
- Länge von 10-15 Minuten
- Weites Spektrum von Microsoft 365 Applikationen

![](_page_37_Picture_8.jpeg)

![](_page_37_Figure_9.jpeg)

![](_page_37_Figure_10.jpeg)

#### f y in X

# **Fragen?**

Wenn Sie Fragen haben, wenden Sie sich gerne an<br>folgende E-Mail-Adresse:<br>MS-Emnowerment@tt-s.com Wenn Sie Fragen haben, wenden Sie sich gerne an folgende E-Mail-Adresse: [MS-Empowerment@tt-s.com](mailto:MS-Empowerment@tt-s.com)

tts Deutschland Schneidmühlstr. 19 | 69115 Heidelberg tt-s.com Isabell Sauter I +49 151 1634 2572

![](_page_38_Picture_4.jpeg)